# **Volltextsuche**

Die Volltextsuche kann in den Bereichen mit SUCHEN gestartet werden, in denen eine Volltextsuche aktiviert ist.

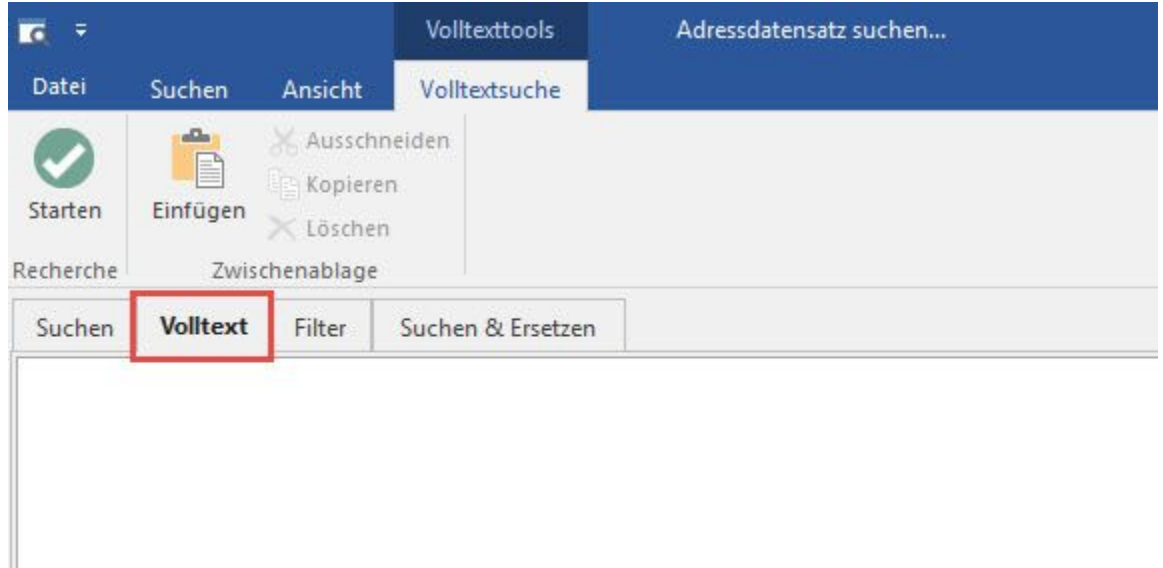

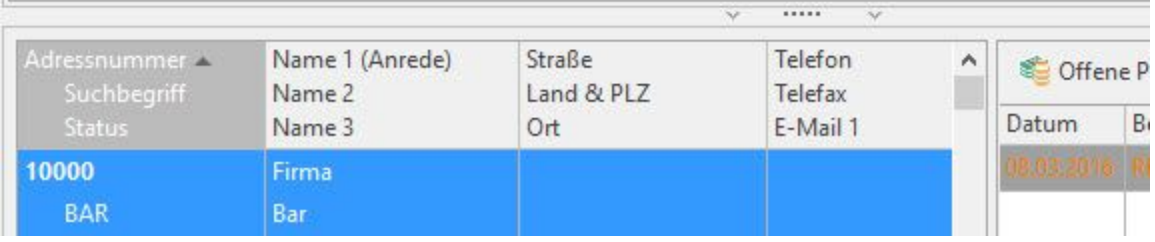

Ist kein Register: "Volltextsuche" neben dem Register: "Suchen" vorhanden, so gehen Sie bitte folgendermaßen vor:

#### ⊕ **Info:**

Über Registerkarte: DATEI - INFORMATIONEN - EINSTELLUNGEN - DB MANAGER haben Sie die Möglichkeit, für verschiedene Bereiche die Volltextsuche zu aktivieren.

Nachdem man z. B. die Adressen selektiert hat, kann man über die Schaltfläche: ÄNDERN im nun neu geöffneten Fenster die Struktur der Datenbank ändern. Im Register: "Volltextsuche" können Sie die Felder auswählen für die eine Volltextsuche möglich sein soll.

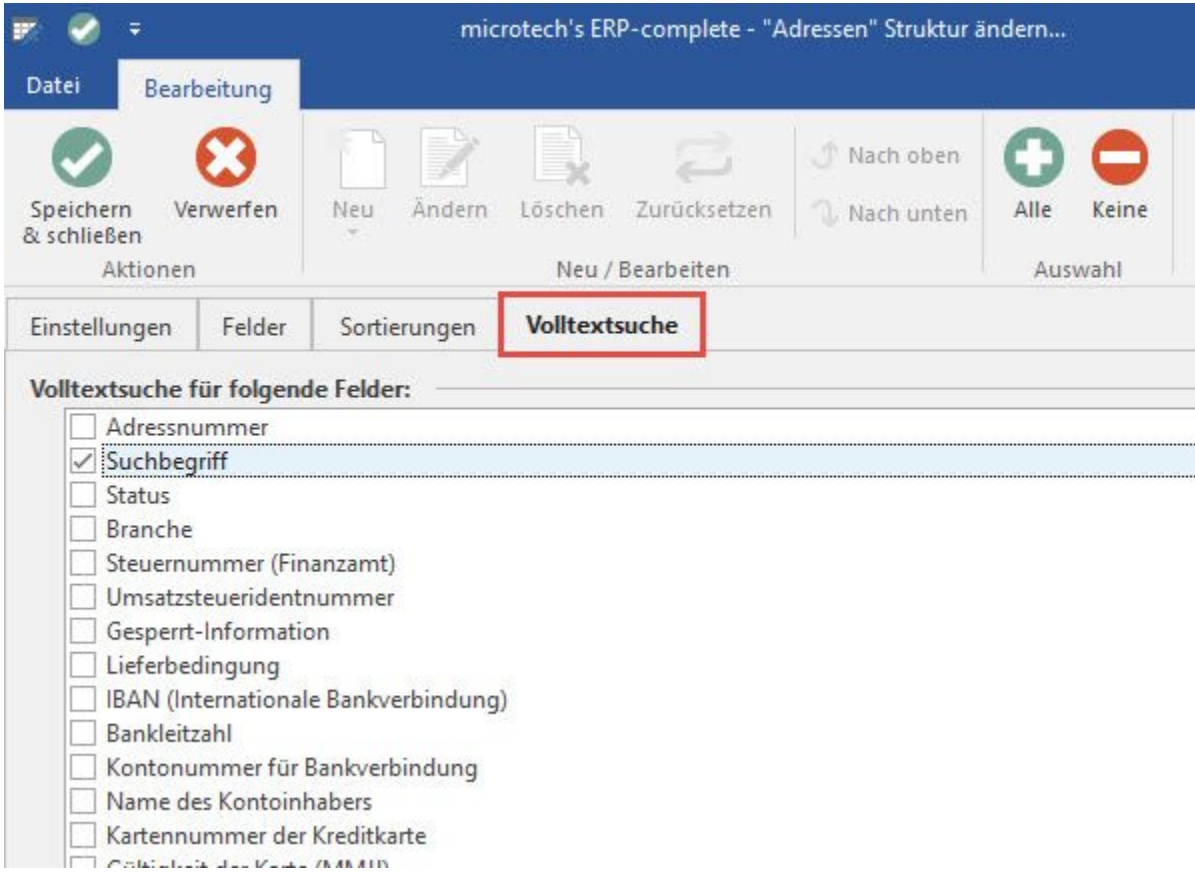

Beim Verlassen des DB-MANAGERS erhalten Sie ggf. folgenden Hinweis:

"Die Volltextindizes müssen neu aufgebaut werden: Adressen"

Diese Meldung sollte von Ihnen mit OK bestätigt werden, damit der neue Index aufgebaut wird.

Anschließend steht das Register: "Volltext" für die Suche im Bereich der Stammdaten-Adressen zur Verfügung.

Für eine Suche sind dabei folgende Schlüsselwörter möglich

# **like, near, not, and, or.**

Zusätzlich können Klammern gesetzt und die Sonderzeichen "\*" und "?" benutzt werden.

Dabei hat eine Abfrage mit "like" Vorrang vor einer "and"-Abfrage und diese wieder Vorrang vor einer "and"-Abfrage.

Mit der Zeile **like händler and not kunde**

werden alle Datensätze angezeigt die das Wort "händler" (oder ein ähnliches Wort) und nicht das Wort "kunde" enthalten.

### HINWEIS:

Bei allen Abfragen wird die Groß / Kleinschreibung nicht beachtet.

Beispiele:

Mit der Zeile **10\***

werden alle Datensätze angezeigt, die ein Wort enthalten beim dem die ersten beiden Zeichen mit 10 beginnen, z. B. 10, 100, 10A, 101, 10B, 1000,....

## Mit der Zeile **kunde or händler**

werden alle Datensätze angezeigt in denen der Text "kunde" oder "händler" vorhanden ist.

# Mit der Zeile **like kunde or like händler**

werden alle die Datensätze angezeigt, die das Wort "kunde" oder "händler" oder ähnliche Worte enthalten. (Ähnlichkeit wird hierbei über die Soundex Funktion bestimmt)

Mit der Zeile **neuer kunde**

werden alle Datensätze angezeigt, welche die Worte "neuer" und "kunde" enthalten.

Mit der Zeile **"neuer kunde"**

werden alle Datensätze angezeigt die den Text "neuer kunde" enthalten.

Mit der Zeile **neuer near kunde**

werden alle Datensätze angezeigt in denen sich der Text "neuer" in der Nähe des Textes "kunde" befindet.

In der Nähe heißt dabei nicht weiter als 8 Worte entfernt.

Dabei ist die Reihenfolge der Worte beliebig, z. B. werden Datensätze mit "neuer kunde hat" oder "kunde mit neuer" gefunden.

### Beispiel:

Es soll eine Volltextsuche auf Artikel erfolgen, bei denen der Text "Neukundenvertrag" oder "Probemonat" in den zuvor im DB-Manager festgelegten Felder vorhanden ist.

"like neukundenvertrag or like probemonat"

Im Bereich der Stammdaten - ARTIKEL wird über die Schaltfläche: SUCHEN - Register: VOLLTEXT in allen Artikeln nach Ergebnissen gesucht, in denen der Text "Neukundenvertrag" oder "Probemonat" enthalten ist.

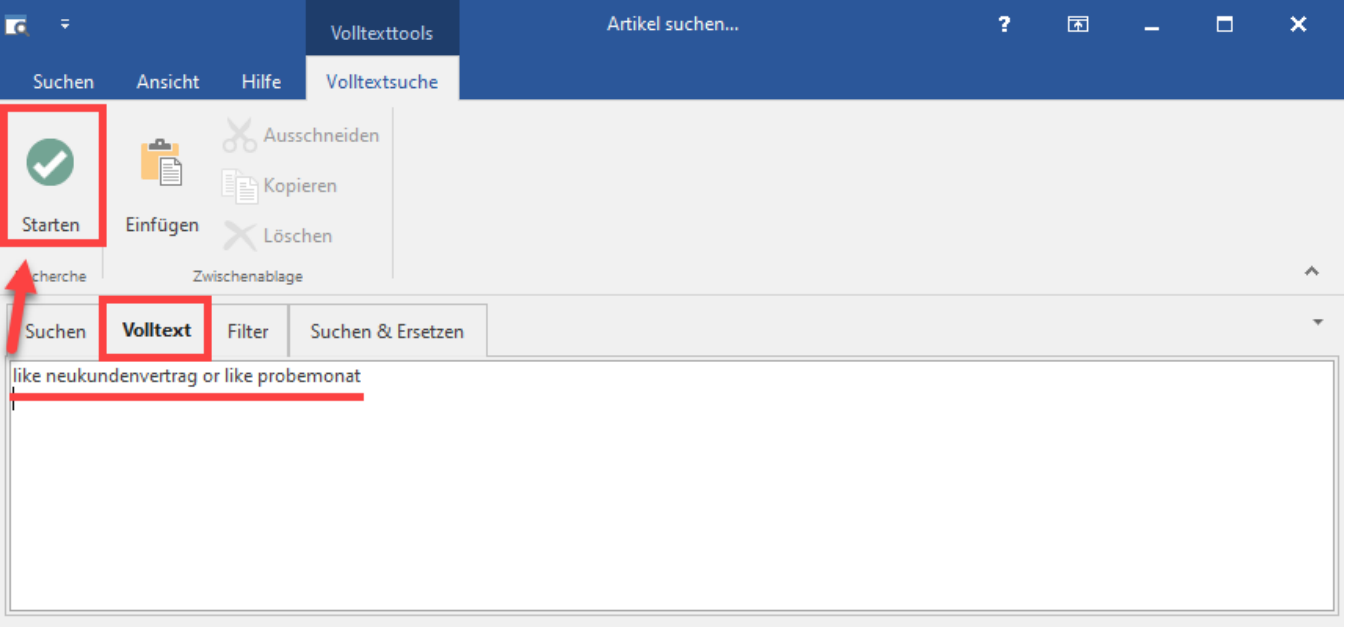

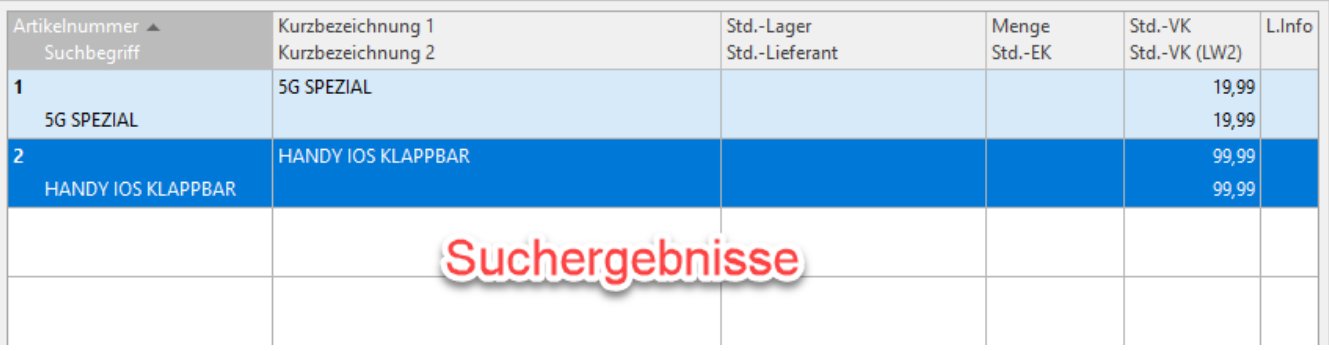